CSE 1530, Winter 2006, Bill Kapralos

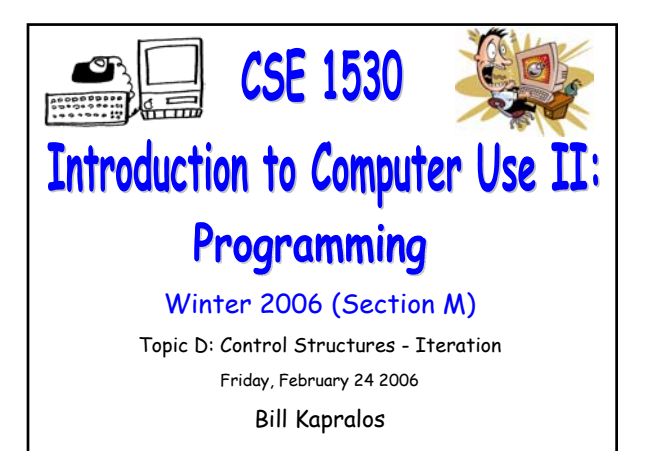

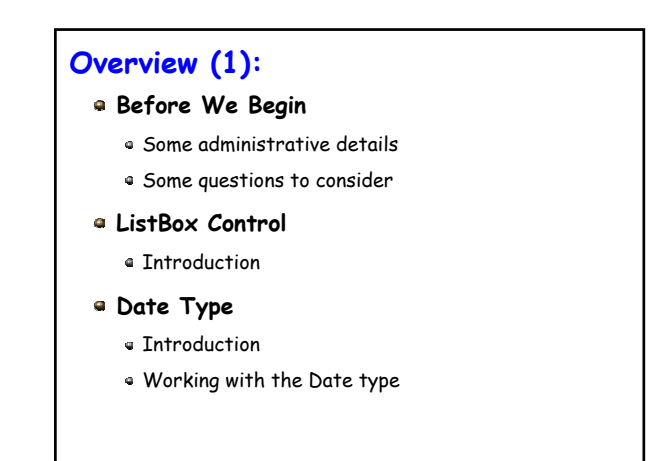

# **Before We Begin**

# **Administrative Details (1):**

#### **Lab Exercises**

- You should be working on Ex 5-3 this week
	- Due February 27
- Still have a few exercises and tests that were previously distributed but have not been picked up yet
	- If you have not picked up any exercise or test yet, you can after the lecture
- I will be in the Glade Lab today after the lecture for about 30 minutes

### **Some Questions to Consider (1):**

- What is a counted loop ?
- When should we use a counted loop ?
- What is the loop index ?
- If we can use a counted loop, is it wrong if we use a conditional loop instead ?
- Can a counted loop count "backwards"? ?

# **ListBox Control**

### **Introduction (1):**

#### **As an Aside**

- Recall that an object contains properties that can be accessed, modified etc.
- An object can also have methods associated with it
	- A method is a sub-program (think of the event handlers we know) that can take zero or more arguments and returns one value
	- Since a method is associated with (belongs to) an object, it is accessed in the same manner as an object's properties  $\rightarrow$  using the "dot" notation

objectName.methodName

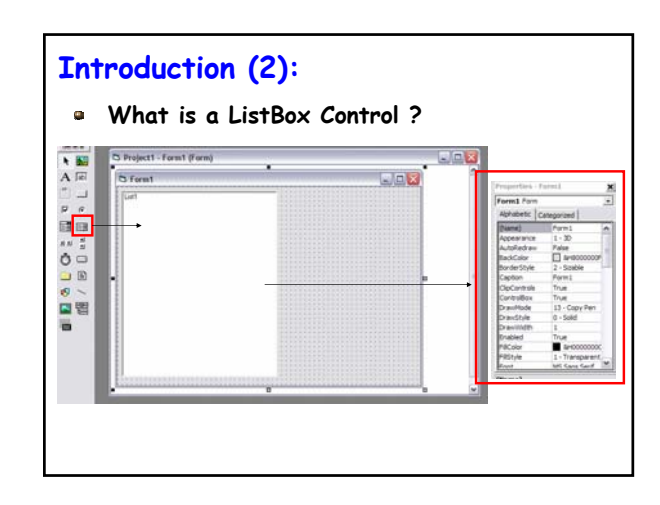

### **Introduction (3):**

- **What is a ListBox Control ? (cont.)**
	- An object containing a list of output
		- If the data displayed in the ListBox exceeds its height, a scroll bar appears
		- Displays on each row a string value, generically called an item
		- The item must be displayed on the ListBox using the AddItem method of the ListBox

listBoxName.AddItem(stringExpression)

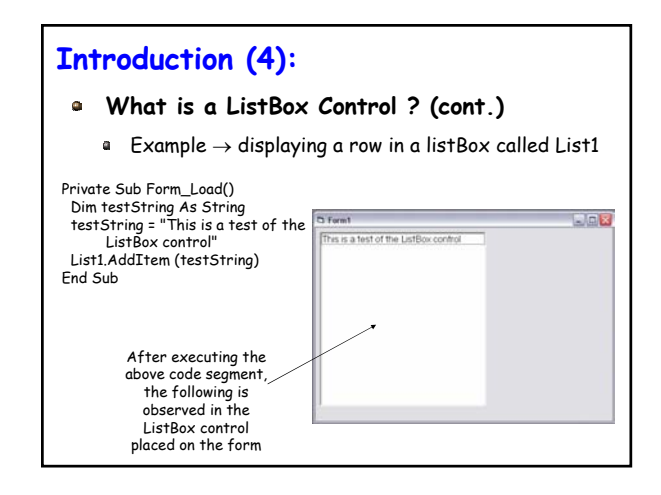

### **Introduction (5):**

#### **What is a ListBox Control ? (cont.)**

- When we add information to the ListBox (via the "addItem" method), the new information is appended to the next line
- But what if we don't want to append and wish to start "clean"  $\rightarrow$  there is a method to clear the ListBox of any information it may currently hold thus allowing you to "start fresh"
	- The method to clear the ListBox is "Clear" and takes no arguments  $\rightarrow$  ListBox.Clear

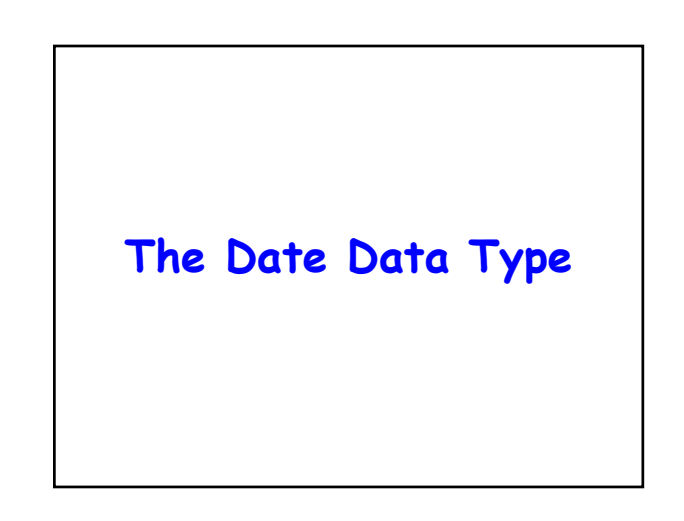

### **Introduction (1):**

### **Dates Are Common Hence the Date Type**

Represent dates and times

- Stored as 64-bit (8-byte) integers
- Represent dates ranging from January 1 of the year 1 through December 31 of the year 9999
- Represent times from 0:00:00 (midnight) through 11:59:59 PM
- Must be enclosed within number signs (**#**) and be in the format  $M/d/yyyy \rightarrow$  for example #5/31/1993#

### **Working With The Date Type (1):**

#### **Declaring A Date Variable**

- As with any other variable declaration
	- Dim birthDay As Date
	- Dim lastDayOfSchool As Date
	- birthDay = #10/10/1999#
	- lastDayOfSchool = #1/1/9999#
- Can also declare Date constants
	- Const birthDate As Date = #10/10/1999#
	- Const examDate As Date = #1/20/2006#

## **Working With The Date Type (2):**

#### **Date to String Conversion**

- As an aside → if you convert a Date value to the String type
	- Date is rendered according to the short date format recognized by your computer
	- Time is rendered according to the time format (either 12-hour or 24-hour) in effect on your computer

## **Working With The Date Type (3):**

#### **Built-in Date Related Functions**

- How can we obtain today's date ?
	- Use the "Date" command Dim myDate As Date myDate = date
		- Text1.text =  $CStr(myDate) \rightarrow "1/24/2006"$
- Visual Basic contains many built-in functions that deal with the Date type
	- Allow for various processing of Dates

### **Working With The Date Type (4):**

#### **Functions Relevant to Exercise 5-3**

- Converting a String to a Date Type
	- Use the CDate conversion function  $\rightarrow$  takes a String argument and returns a Date type representation of it

Dim myDate As Date Dim myString As String

myString = "1/1/2006" myDate = CDate(myString)

### **Working With The Date Type (5):**

### **Functions Relevant to Exercise 5-3 (cont.)**

- Updating a Date object → use the DateAdd function
- General form  $\rightarrow$  DateAdd(interval, number, date1)
	- $\blacksquare$  Interval  $\rightarrow$  a string specifying to add years ("yyyy"), months ("m"), days ("d") etc.
	- $\bullet$  Number  $\rightarrow$  how many of the specified intervals to add
	- $-Datel \rightarrow$  the Date object to which the specified interval are to be added

# **Working With The Date Type (5):**

### **Functions Relevant to Exercise 5-3 (cont.)**

#### Updating a Date object Example

Suppose we have a Date object representing the date "1/1/2006" and we want to add 6 months to it

Dim myDate As Date Dim myNewDate As Date Dim myInteger As Integer

myInteger = 6 myDate = CDate("1/1/2006") myNewDate = DateAdd("m", myInteger, myDate)

### **Live Demos (1):**

- **"Live" Examples of Counted Loops and ListBoxes**
	- Lets look at some simple examples of working with counted loops and ListBox controls in Visual Basic